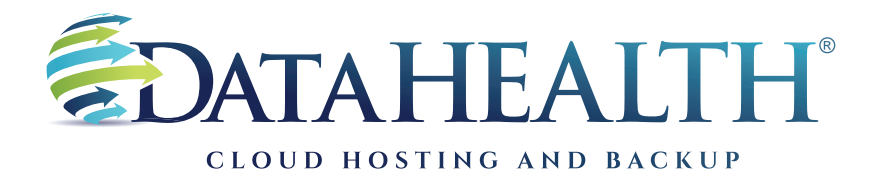

REV. JANUARY 2023

## Instructions to Review Backup Logs

SOFTWARE VERSION

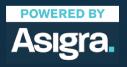

DATAHEALTH® | CLOUD HOSTING & BACKUP 855 CENTRAL AVE STE 301 ASHLAND, KY 41101 | (888) 656-3282 | WWW.DATAHEALTH.COM Launch the DataHEALTH software using the icon on the desktop. (Icon is a blue square with a white "U.")

If an icon is not present, proceed to your start menu. You'll find the program listed as: Asigra DS-Client. Select Classic DS User.

| DataHealth                                                                                                    |                                            |                                              |                           |       |
|----------------------------------------------------------------------------------------------------|--------------------------------------------|----------------------------------------------|---------------------------|-------|
|                                                                                                    |                                            |                                              |                           |       |
|                                                                                                    |                                            |                                              |                           |       |
|                                                                                                    |                                            |                                              |                           |       |
|                                                                                                    |                                            |                                              |                           |       |
|                                                                                                    |                                            |                                              |                           |       |
|                                                                                                    |                                            |                                              |                           |       |
|                                                                                                    |                                            |                                              | nt of backups sets preser |       |
|                                                                                                    |                                            | on the left hand side.                       | ese will be located under |       |
|                                                                                                    |                                            | <u>.                                    </u> |                           |       |
|                                                                                                    | From there, locate t<br>"Logs" menu buttor |                                              | he screen and select the  |       |
| I DS-User on DHTECH2" - jrielvin<br>Sets Backup Beston (initial Ba                                                                           | "Logs" menu buttor                         |                                              | he screen and select the  | - 0 X |
| Sets Backup Bestore Initial Ba                                                                                                    | "Logs" menu buttor                         | ı.                                           | he screen and select the  | X     |
| Sets Backup Beston Initial Ba<br>DS-CL<br>DHW<br>How<br>Backup Sets Backup Sets Backup Sets<br>Backup Sets Backup Sets<br>DS-Client Computer | "Logs" menu buttor                         | ı.                                           | he screen and select the  | x     |
| Sets Backup Beston Initial Ba<br>DS-CL<br>DHW<br>Backup Sets Backup Setsedues<br>D-Client Computer                                           | "Logs" menu buttor                         | ı.                                           | he screen and select the  | - 0 X |
| Sets Backup Beston Initial Ba<br>DS-CL<br>DHW<br>Backup Sets Backup Setsedues<br>D-Client Computer                                           | "Logs" menu buttor                         | ı.                                           | he screen and select the  | X     |
| Sets Backup Beston Initial Ba<br>DS-CL<br>DHW<br>Backup Sets Backup Setsedues<br>D-Client Computer                                           | "Logs" menu buttor                         | ı.                                           | he screen and select the  | x     |
| Sets Backup Beston Initial Ba<br>DS-CL<br>DHW<br>Backup Sets Backup Setsedues<br>D-Client Computer                                           | "Logs" menu buttor                         | ı.                                           | he screen and select the  |       |

| After selecting the<br>"Activity Log."                                                                                                    | "Logs" menu button, choose the option |       |
|----------------------------------------------------------------------------------------------------|---------------------------------------|-------|
| St Storen DHTECH2'- jmelvin<br>Ses Sachap Botore Initial Backup School<br>(1) Activity Log<br>(1) Collect Computer<br>(1) Collect Computer<br>(1) Collect Collect Computer<br>(1) Collect Collect Col | kation Setyp Help                     | - a x |
|                                                                                                    |                                       |       |
|                                                                                                    |                                       |       |
| Utername Start Description                                                                                                    |                                       |       |

| Aup Sets Backup Schedules Retention Rules     Schert Computer |                           |                                   |                           |  |
|---------------------------------------------------------------|---------------------------|-----------------------------------|---------------------------|--|
| T - I Documents backup                                        |                           |                                   |                           |  |
|                                                               | Activity Log viewer       |                                   | ×                         |  |
|                                                               | Username Activity Owner   | Description Warnings Errors Start | End Duratio               |  |
|                                                               |                           |                                   |                           |  |
|                                                               |                           |                                   |                           |  |
|                                                               |                           |                                   |                           |  |
|                                                               |                           |                                   |                           |  |
|                                                               |                           |                                   |                           |  |
|                                                               |                           |                                   |                           |  |
|                                                               | <                         |                                   | <u> </u>                  |  |
|                                                               | Description               |                                   |                           |  |
|                                                               | Select by                 |                                   |                           |  |
|                                                               | From: Aug 4, 2022         | y: <all> Viode/Set:</all>         | >>                        |  |
|                                                               | 0:59 C Type:              | All v Schedule: <any></any>       | User<br>© Owner           |  |
|                                                               | 7 Aug 5, 2022             | 0 0 Retention: <any></any>        | O Berformed by            |  |
|                                                               |                           | C Find Dets                       | iedLoa 🌒 EventLoa 🗙 Close |  |
|                                                               |                           |                                   |                           |  |
| Username Start                                                | Once the Activity Log vie |                                   |                           |  |
|                                                               |                           |                                   |                           |  |

OPTIONAL STEP: To review only a single backup set: Select the button down by "Node/Set" indicated with ">>," select the appropriate set and click "OK." Continue following steps.

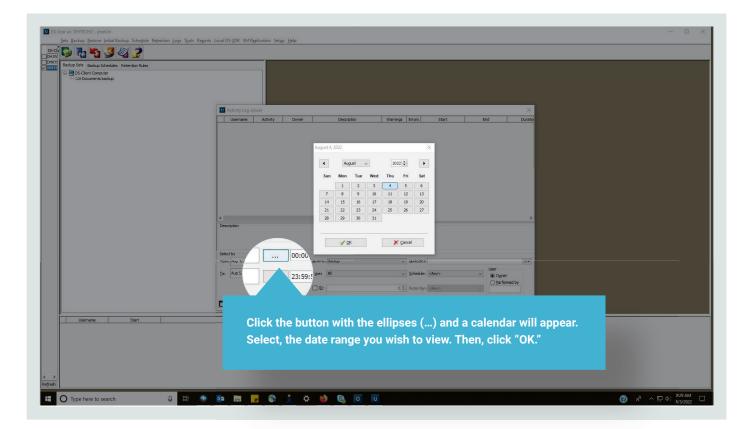

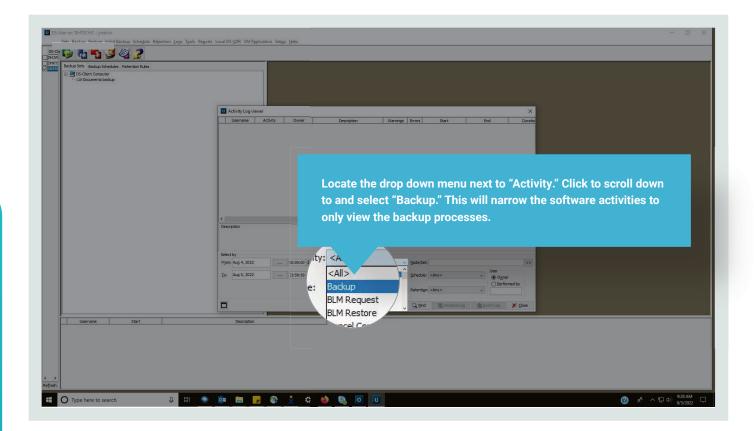

| 🕞 🐻 🗳 🥩 🍠                                                                                      | Tgola Regoris Local DS-YDR VM Replication Setyp Help                                                                                                    |  |
|------------------------------------------------------------------------------------------------|----------------------------------------------------------------------------------------------------|--|
| Bachus Setti Backup Schedules Retention Rules<br>Die George Computer<br>- cas Decuments backup |                                                                                                    |  |
|                                                                                                | Activity Log viewer     X                                                                                                    |  |
|                                                                                                | Username Activity Owner Description Warnings Errors Start End Dur.                                                                                                    |  |
|                                                                                                | Backar         Until 10 Stockar         0         L/ug S, 102 Stockard M, ug S, 202 20:25:29 M, ug S, 202 20:25:29 M, ug S, 20 |  |
|                                                                                                | Beckup 11.08TECR1.blocuments Backup Select By From Jul 15, 2022 00:00:00 (\$ _dctwty:Backup )>>                                                                                                    |  |
|                                                                                                | [c: Aug.5, x022 223:99:09 € Type: Al<br>□ 10:                                                                                                    |  |
|                                                                                                |                                                                                                    |  |

After selecting the "Backup" option, locate the "Find" button right of center at the bottom of the Activity Log Viewer. This will populate the viewer with information whether the backup activity completed successfully, completed with warnings or errors, or failed.

Note: The amount of activities per day will vary based on backup frequency and the number of backup sets present.

Also note: There are two columns labeled "Warnings" and "Errors." Both columns should contain zeroes indicating backups processed free of warnings or errors.

Additionally: Backups should have both a start date and end date present to indicate the backup process completed.

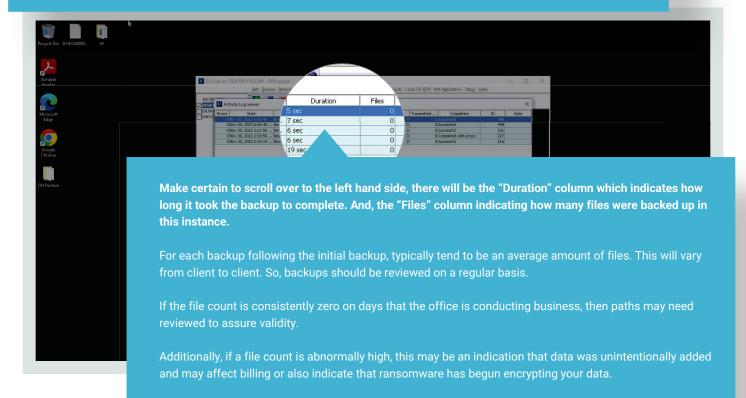